## **ECE 376 - Homework #11**

z-Transforms and Digital Filters. Due Friday, April 21st Please email to jacob.glower@ndsu.edu, or submit as a hard copy, or submit on BlackBoard

1) Assume X and Y are related by the following transfer function

$$
Y = \left(\frac{5(s+2)}{(s^2+4s+30)}\right)X
$$

a) What is the differential equation relating X and Y?

Cross multiply

$$
(s^2 + 4s + 30)Y = 5(s + 2)X
$$

'sY' means 'the derivative of y'

$$
y'' + 4y' + 30y = 5x' + 10x
$$

b) Find y(t) assuming

$$
x(t) = 6 + 5\sin(4t)
$$

Use superposition

 $x(t) = 6$  $s = 0$  $X = 6$  $Y = \left(\right.$  $\left(\frac{5(s+2)}{(s^2+4s+3)}\right)$ (*s* <sup>2</sup>+4*s*+30)  $\setminus$  *s*=0  $\cdot$  (6)  $Y = 2$ 

$$
x(t) = 5 \sin(4t)
$$
  
\n
$$
s = j4
$$
  
\n
$$
X = 0 - j5
$$
  
\n
$$
Y = \left(\frac{5(s+2)}{(s^{2}+4s+30)}\right)_{s=j4} \cdot (0 - j5)
$$
  
\n
$$
Y = 1.3274 - j5.0885
$$
  
\n
$$
y(t) = 1.3274 \cos(4t) + 5.0885 \sin(4t)
$$
  
\n
$$
real = cosine, \text{ image} = sine
$$

 $real = cosine, -imag = sine$ 

The total answer is  $DC + AC$ 

*y*(*t*) = 2 + 1.3274 cos(4*t*) + 5.0885 sin(4*t*)

2) Assume X and Y are related by the following transfer function

$$
Y = \left(\frac{0.01(z+1)}{(z-0.96)(z-0.9)}\right)X
$$

a) What is the difference equation relating X and Y?

Cross multiply

$$
(z^2 - 1.86z + 0.864)Y = 0.01(z + 1)X
$$

note that  $zX$  means  $x(k+1)$ 

$$
y(k+2) - 1.86y(k+1) + 0.864y(k) = 0.01(x(k+1) + x(k))
$$

or doing a time shift (change of variable)

$$
y(k) - 1.86y(k-1) + 0.864y(k-2) = 0.01(x(k-1) + x(k-2))
$$

either answer is valid.

b) Find y(t) assuming a sampling rate of  $T = 0.01$  second

 $x(t) = 6 + 5 \sin(4t)$ 

Use superposition

x(t) = 6  
\ns = 0  
\nz = exp(sT) = 1  
\nX = 6  
\nY = 
$$
\left(\frac{0.01(z+1)}{(z-0.96)(z-0.9)}\right)_{z=1}
$$
 (6)  
\nY = 30  
\nx(t) = 5 sin(4t)  
\ns = j4  
\nz = exp(sT) = 1∠0.04 = 0.9992 + j0.0400  
\nX = 0 - j5  
\nY =  $\left(\frac{0.01(z+1)}{(z-0.96)(z-0.9)}\right)_{z=1\angle 0.04}$  (0 - j5)  
\nY = -15.2944 - j6.6882  
\ny(t) = -15.2944 cos(4t) + 6.6882 sin(4t)  
\nThe total answer is DC + AC

*y*(*t*) = 30 − 15.2944 cos(4*t*) + 6.6882 sin(4*t*)

Problem 3) Assume G(s) is a low-pass filter with real poles:

$$
G(s) = \left(\frac{100}{(s+4)(s+5)(s+6)}\right)
$$

3) Design a digital filter,  $G(z)$ , which has approximately the same gain vs. frequency as  $G(s)$ . Assume a sampling rate of  $T = 0.01$  second.

$$
s = -4 \n s = -5 \n s = -6 \n t = e^{sT} = 0.9608 \n z = e^{sT} = 0.9512 \n z = e^{sT} = 0.9418
$$

So, G(z) is of the form

$$
G(z) = \left(\frac{k}{(z - 0.9608)(z - 0.9512)(z - 0.9418)}\right)
$$

To find k, match the DC gain

$$
G(s=0) = \left(\frac{100}{(s+4)(s+5)(s+6)}\right)_{s=0} = 0.8333
$$

Pick  $k'$  so that  $G(z)$  has the same DC gain

$$
G(z=1) = \left(\frac{k}{(z-0.9608)(z-0.9512)(z-0.9418)}\right)_{z=1} = 0.8333
$$

$$
k = 0.0000928
$$

and

$$
G(z) = \left(\frac{0.0000928}{(z - 0.9608)(z - 0.9512)(z - 0.9418)}\right)
$$

Plot the gain vs. frequency for both filters from 0 to 50 rad/sec.

```
>> w = [0:0.01:50]';
>> s = j * w;>> T = 0.01;>> z = exp(s*T);>> \text{Gs} = 100 ./ ( (s+4). * (s+5). * (s+6) );
>> Gz = 0.0000928 ./ ( (z-0.9608).*(z-0.9512).*(z-0.9418) );
>> plot(w,abs(Gs),'b',w,abs(Gz),'r');
>> xlabel('Frequency (rad/sec)');
>> ylabel('Gain');
```
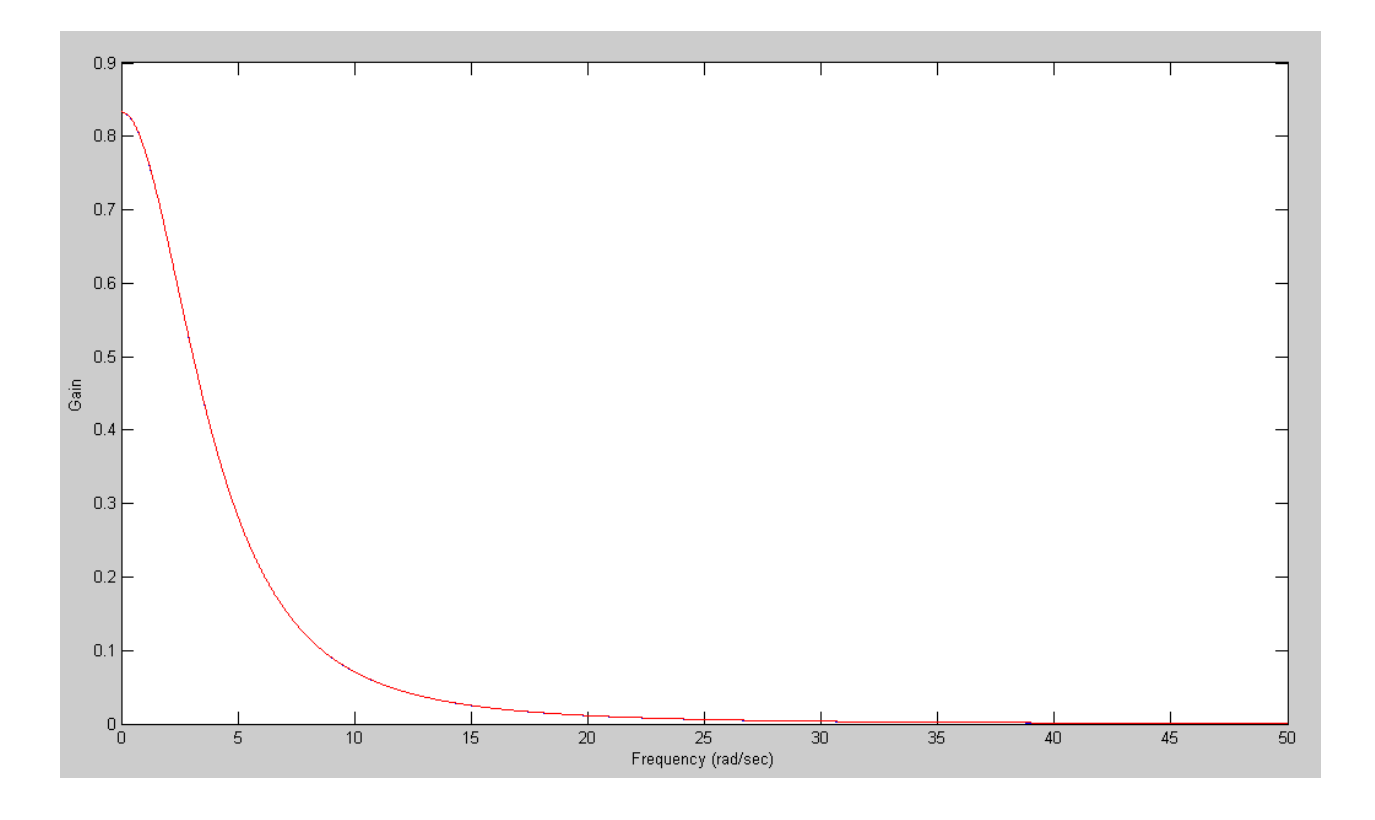

G(s) (blue) and G(z) (red)

The gain vs. frequency is the same: it's the same filter

Problem 4) Assume G(s) is the following band-pass filter:

$$
G(s) = \left(\frac{30s}{(s+2+j15)(s+2-j15)}\right)
$$

Design a digital filter,  $G(z)$ , which has approximately the same gain vs. frequency as  $G(s)$ . Assume a sampling rate of  $T = 0.01$  second.

$$
s = 0 \t z = e^{sT} = 1
$$
  
\n
$$
s = -2 + j15 \t z = e^{sT} = 0.9692 + j0.1465
$$
  
\n
$$
s = -2 - j15 \t z = e^{sT} = 0.9692 - j0.1465
$$

So, the form of  $G(z)$  is

$$
G(z) = \left(\frac{k(z-1)}{(z-0.9692+j0.1465)(z-0.9692-j0.1465)}\right)
$$

 $\overline{1}$ 

To find k, match the gain somewhere. The DC gain is zero, so pick somewhere else (like  $s = 115$ )

$$
|G(s = j15)| = \left| \left( \frac{30s}{(s+2+j15)(s+2-j15)} \right)_{s=j15} \right| = 7.4834
$$
  
\n
$$
|G(z = e^{sT})| = \left| \left( \frac{k(z-1)}{(z-0.9692+j0.1465)(z-0.9692-j0.1465)} \right)_{z=1\angle 0.15} \right| = 7.4834
$$
  
\n
$$
k = 0.2932
$$
  
\n
$$
G(z) = \left( \frac{0.2932(z-1)}{(z-0.9692+j0.1465)(z-0.9692-j0.1465)} \right)
$$

Plot the gain vs. frequency for both filters from 0 to 50 rad/sec.

```
>> w = [0:0.01:50]';
>> s = j * w;>> T = 0.01;>> z = exp(s*T);\Rightarrow Gs = 30*s ./ ( (s+2+j*15).*(s+2-j*15));
>> Gz = 0.2932*(z-1) ./ ( (z-0.9692+j*0.1465). *(z-0.9692-j*0.1465) );
>> plot(w,abs(Gs),'b',w,abs(Gz),'r');
>> xlabel('Frequency (rad/sec)');
>> ylabel('Gain');
```
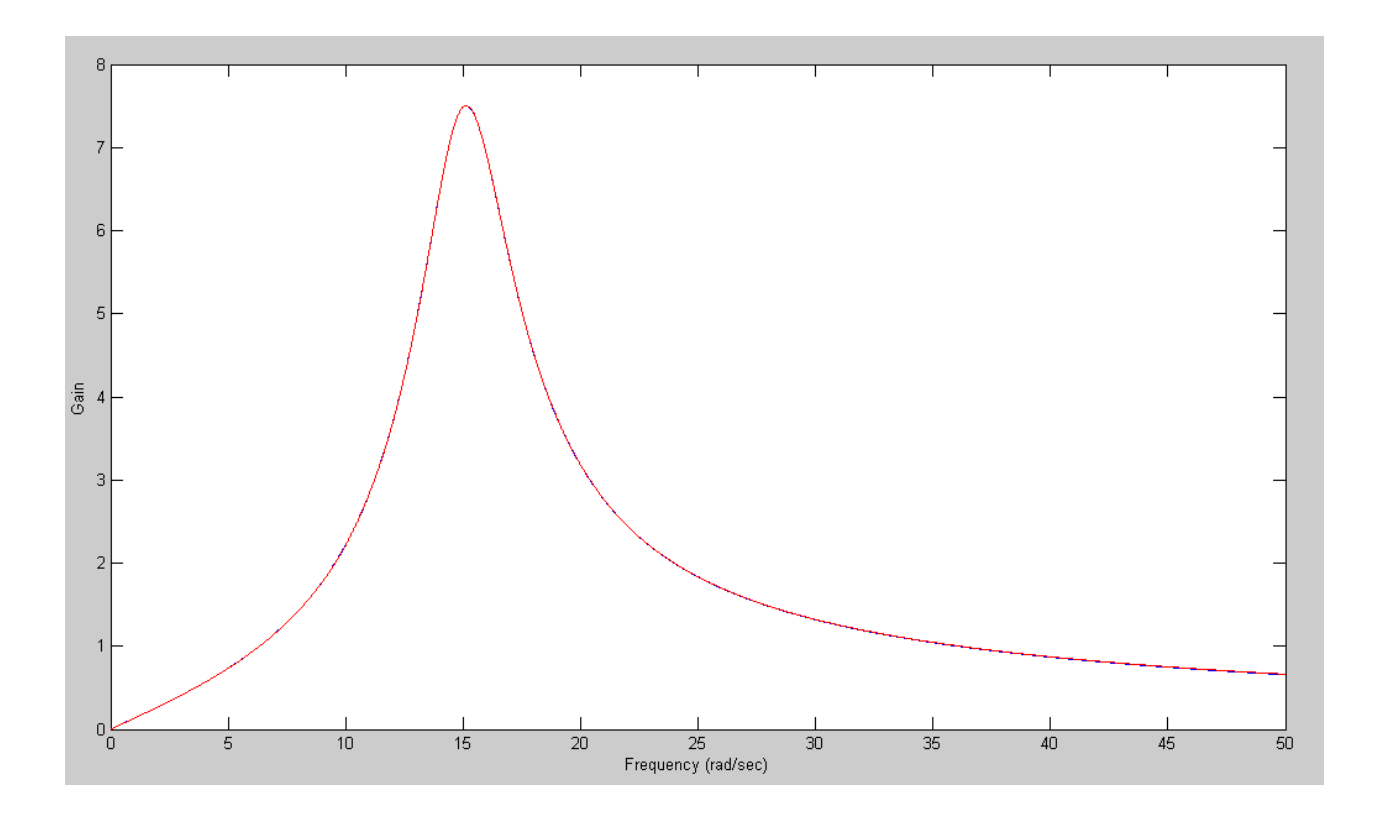

 $G(s)$  (blue) &  $G(z)$  (red)

The two filters have the same gain vs. frequency: they're the same filter.

Problem 5) Write a C program to implement the digital filter,  $G(z)$ 

$$
Y = \left(\frac{0.2932(z-1)}{(z-0.9692+j0.1465)(z-0.9692-j0.1465)}\right)X
$$

Multiply out

$$
Y = \left(\frac{0.2932(z-1)}{\left(z^2 - 1.9384z + 0.9608\right)}\right)X
$$

Cross multiply

$$
(z2 - 1.9384z + 0.9608)Y = 0.2932(z - 1)X
$$
  
y(k+2) - 1.9384y(k + 1) + 0.9608y(k) = 0.2932(x(k + 1) - x(k))

Do a time shift (or a change of variable)

$$
y(k) - 1.9384y(k-1) + 0.9608y(k-2) = 0.2932(x(k-1) - x(k-2))
$$

Solve for  $y(k)$ 

$$
y(k) = 1.9384y(k-1) - 0.9608y(k-2) + 0.2932(x(k-1) - x(k-2))
$$

That's essentially your program

```
while(1) {
  x2 = x1;x1 = x0;x0 = A2D Read(0);
  y2 = y1;y1 = y0;y0 = 1.9384*y1 - 0.9608*y2 + 0.2932*(x1 - x2);D2A(y0);
  Wait_ms(10);
    }
```
## **Filters & Range Measurement**

In Matlab, create data to represent ultrasonic range sensor readings at a distance of 100mm:

```
mm = 100 + 3*randn(1000,1);
```
6) For the raw data (mm), determine

- The mean
- The standard deviation
- The 90% confidence interval for the next reading.

```
\Rightarrow x = 100 + 3*randn(1000,1);
>> k = [1:1000]';
>> Xx = mean(x);
>> Xx = mean(x)
Xx = 100.0820>> Sx = std(x)Sx = 2.9861>> X2 = Xx + 1.64*Sx
X2 = 104.9791>> X0 = Xx - 1.64*Sx
X0 = 95.1848
```

```
>> plot(k,x,'b',k,0*k+X2,'m--',k,0*k+X0,'m--')
>> xlabel('Sample Number');
>> ylabel('mm');
```
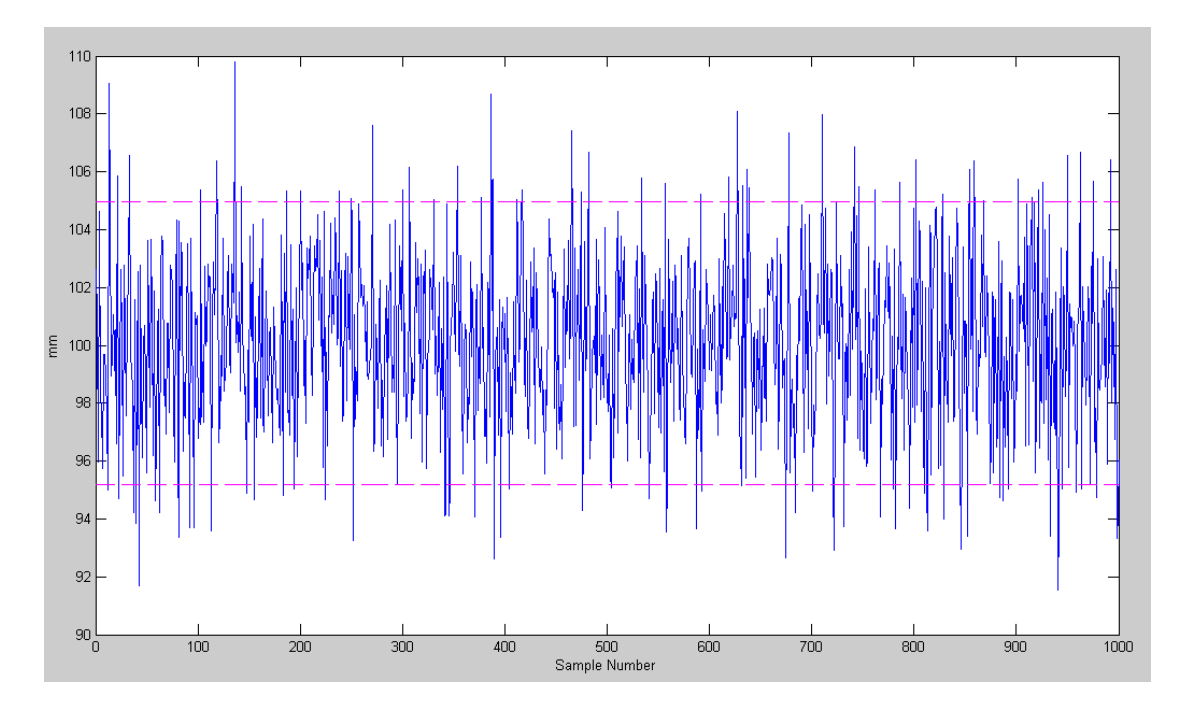

Raw Data (x) Along with the 90% Confidence Interval

7) Filter the data with a FIR filter (the average of the last five data points)

```
Y = \left(\right.\frac{1}{5}5
                            \backslashJ
                                   ſ
                                   \left(1 + \frac{1}{z} + \frac{1}{z^2}\right)rac{1}{z^2} + \frac{1}{z^3}rac{1}{z^3} + \frac{1}{z^4}z
4
                                                                                                                    \setminus
X
```
For the filtered data (y), determine

- The mean of y
- The standard deviation of y
- The 90% confidence interval for the next value of y

Also plot the filtered data,  $y(k)$ 

```
\Rightarrow x = 100 + 3*randn(1000,1);
>> y = 0 * x;>> \bar{v}(1:4) = 100;
>> for k=5:1000
      y(k) = \text{mean}(x(k-4:k)); end
>> k = [1:1000]';
>> Xy = mean(y)
Xy = 99.8276\gg Sy = std(y)
Sy = 1.3865>> YO = Xy - 1.64*Sy
Y0 = 97.5538>> Y2 = XY + 1.64*SyY2 = 102.1015
>> plot(k,y,'b',k,0*k+Y2,'m--',k,0*k+Y0,'m--')
>> xlabel('Sample Number');
```
>> ylabel('Distance (mm)')

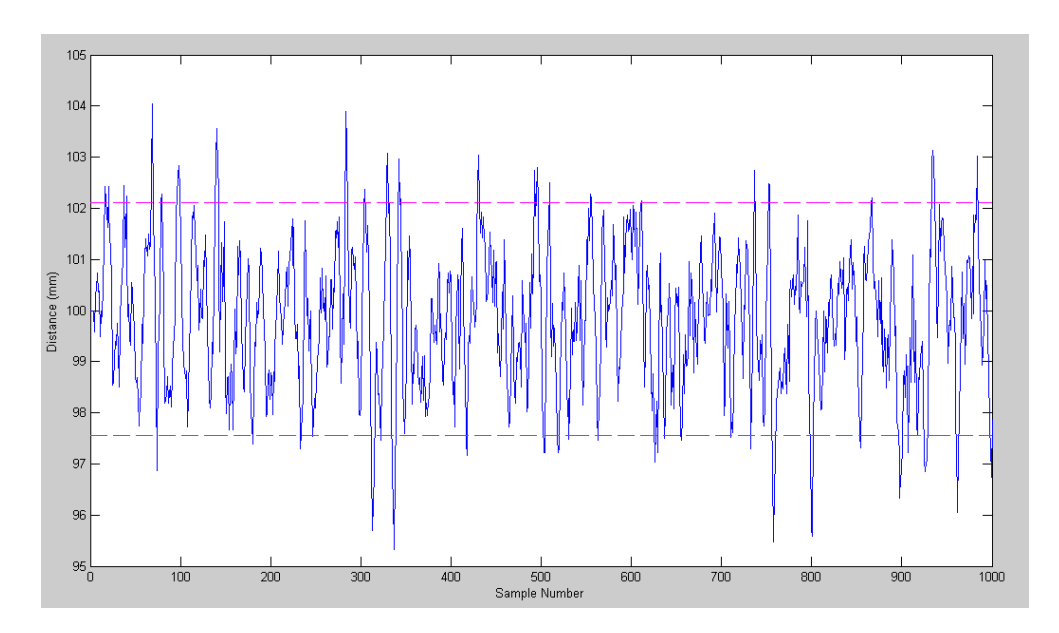

FIR Filterd Data & 90% Confidence Interval

8) Filter the data with the following low-pass filter:

$$
Y = \left(\frac{8}{s^2 + 4s + 8}\right)X
$$
 s-plane, poles at s = -2 +/- j2  

$$
Y = \left(\frac{0.0008}{z^2 - 1.9600z + 0.9608}\right)X
$$
 same filter in the z-plane with T = 10ms

In Matlab:

```
\Rightarrow x = 100 + 3*randn(1000,1);
>> y = 0 * x;\Rightarrow y(1:2) = 100;
>> for k=3:1000
    y(k) = 1.9600*y(k-1)-0.9608*y(k-2)+0.0008*x(k-2); end
>> k = [1:1000]';
>> Xy = mean(y)
Xy = 100.0203\gg Sy = std(y)
Sy = 0.2647>> Y0 = Xy - 1.64*Sy
Y0 = 99.5862>> Y2 = Xy + 1.64*Syy2 = 100.4544>> plot(k,y,'b',k,0*k+Y2,'m--',k,0*k+Y0,'m--')
>> xlabel('Sample Number');
>> ylabel('Distance (mm)')
```
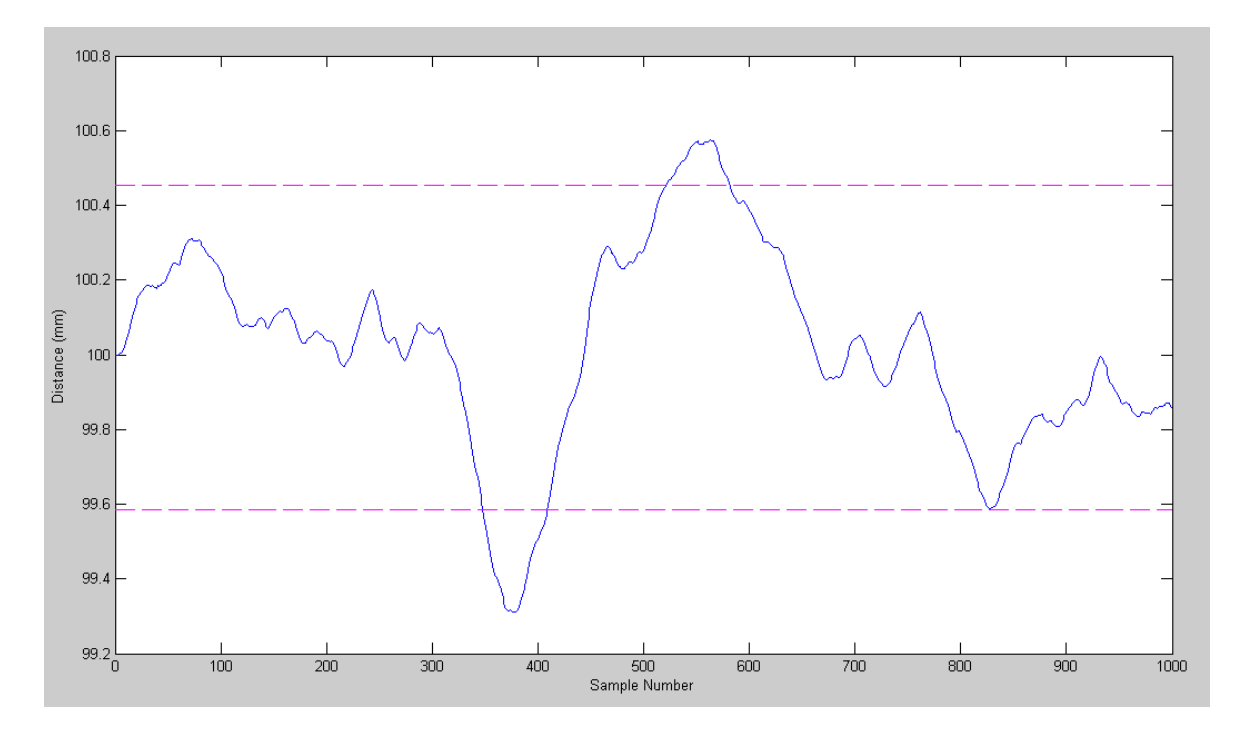

Filtered Output with an IIR Filter & 90% Confidence Interval

Summary:

- Taking the average of five data points is a filter. It does reduce the noise and the standard deviation.
- Running the data through a 2nd-order IIR filter works much better, however.
- You could reduce the noise even further using higher-order IIR filters

If you're going to use just a few terms, an IIR filter works much better than taking the averag

Analysis and design is a little bit harder though

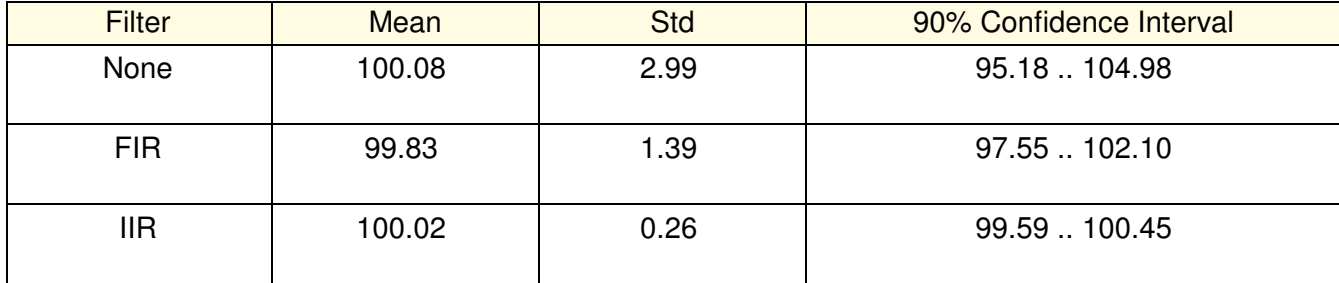

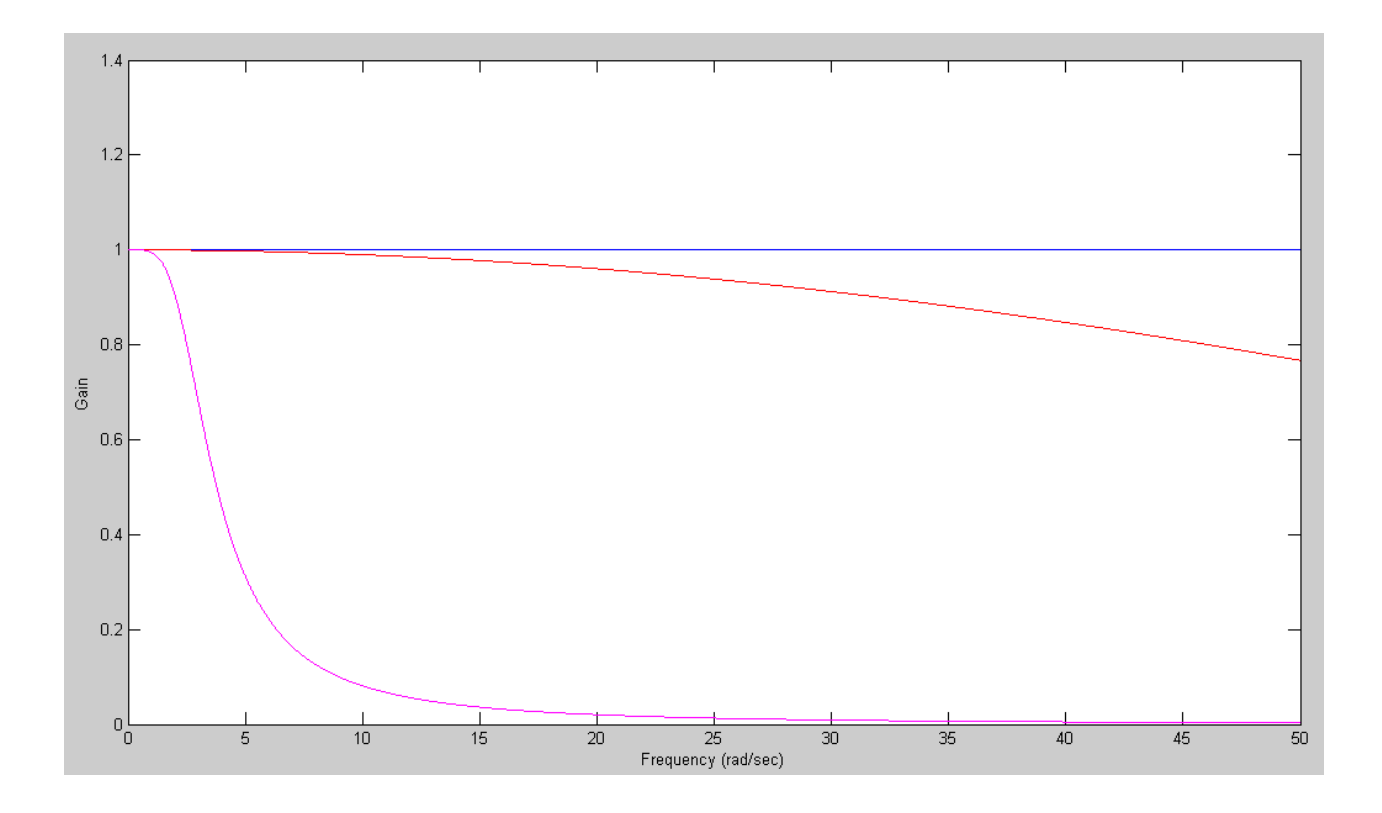

Filter Gain: No Filter (blue), FIR Filter (red), IIR Filter (pink)